# **YALOVA ÇEVRE VE ŞEHİRCİLİK İL MÜDÜRLÜĞÜ**

### **İZİN LİSANS SORGULAMA**

Çevre İzin ve Lisans Yönetmeliği kapsamında izin/lisans almış olan sanayi tesislerine Bakanlığımız ÇED, İzin ve Denetim Genel Müdürlüğünün web sitesinden ulaşılabilmektedir. Sitenin kullanımı aşağıda resimlerle gösterilmektedir.

İzin/lisansa tabi firmalar öncelikle Geçici Faaliyet Belgesi(GFB) almakla yükümlüdürler. GFB'nin geçerlilik süresi 1 yıl olup 1 yılın sonunda GFB izne dönüştürülmese GFB iptal olmaktadır. Bunun için arama yapılırken önce GFB sonra izin/lisans sorgulanmalıdır.

### **1.Aşama**

GFB Sorgulama için [tıklayınız.](https://www.csb.gov.tr/gm/ced/index.php?Sayfa=sayfaicerikhtml&IcId=664&detId=663&ustId=664)

Aşağıdaki ekran karşınıza çıkacaktır.

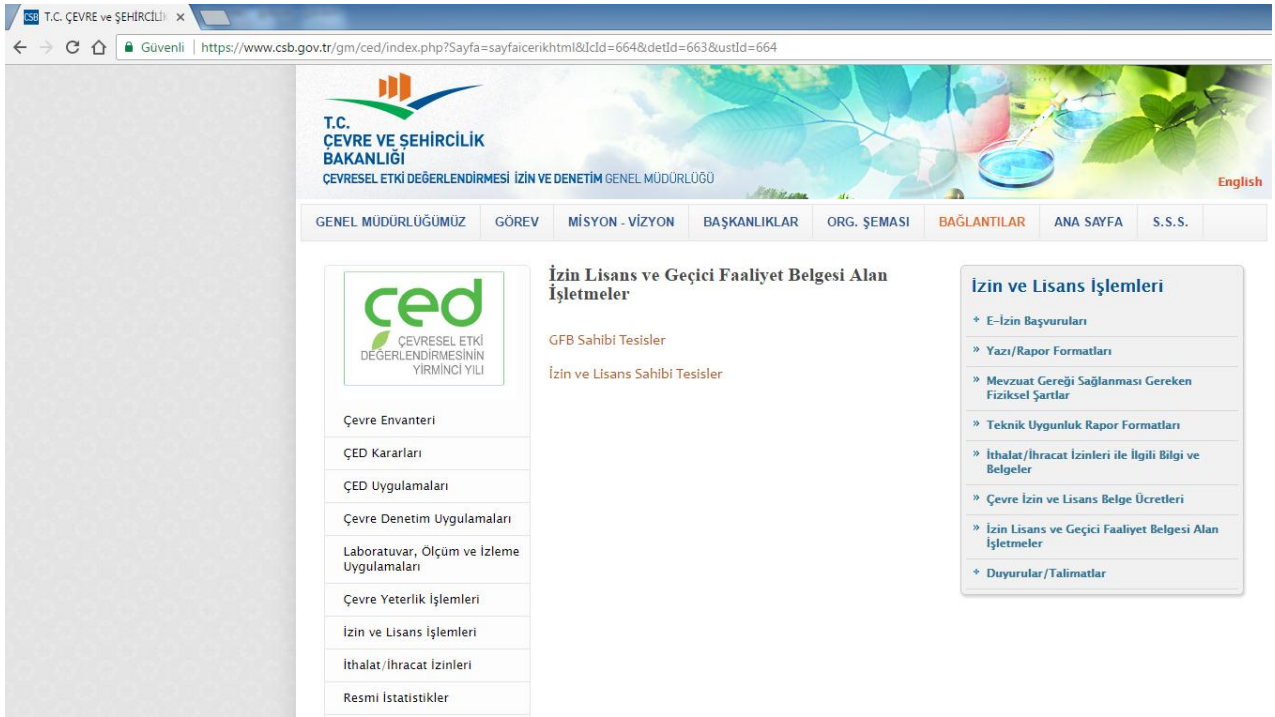

Buradan GFB Sahibi Tesisler yazısı [tıklanır.](http://izinlisans.cevre.gov.tr/Sorgular/YazilimNetGFBSorgula.aspx) Aşağıdaki ekran karşımıza çıkacaktır.

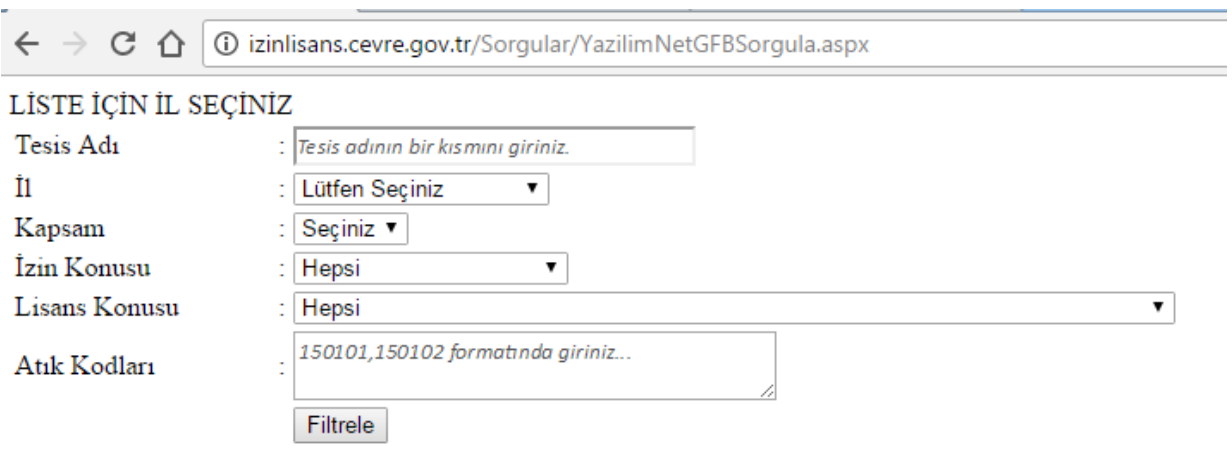

Buradan aramak istediğiniz tesis adının bir kısmını girerek filtreleme butonuna basıldığında sonuç ekranı karşınıza çıkacaktır.

### **2.Aşama**

Eğer aramak istediğiniz tesisin adını bilmiyor ve sadece hangi şehirde olduğunu biliyorsanız aşağıdaki resimde görüleceği üzere sadece İl adı işaretlenerek filtreleme butonuna basılırsa O ilde GFB almış tesislerin tamamına ulaşılacaktır.

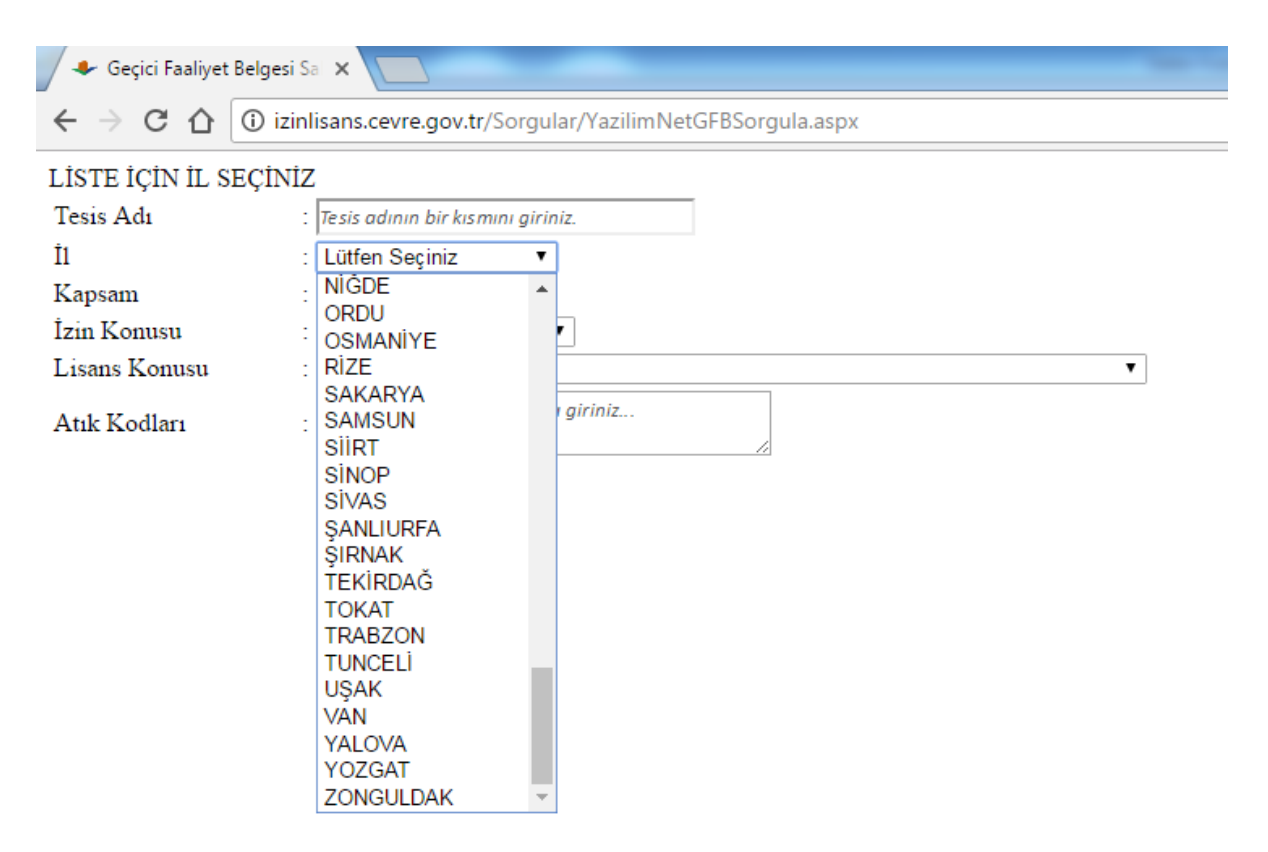

### **3.Aşama**

Ek-1/Ek-2 kapsamına göre arama. Tesislerin izni İl Müdürlüğü tarafından düzenlendi ise Ek-2 Bakanlık tarafından düzenlendi ise Ek-1 olarak ifade edilmektedir. Bu menüden de bu ayrım seçilerek filtreleme yapılabilir.

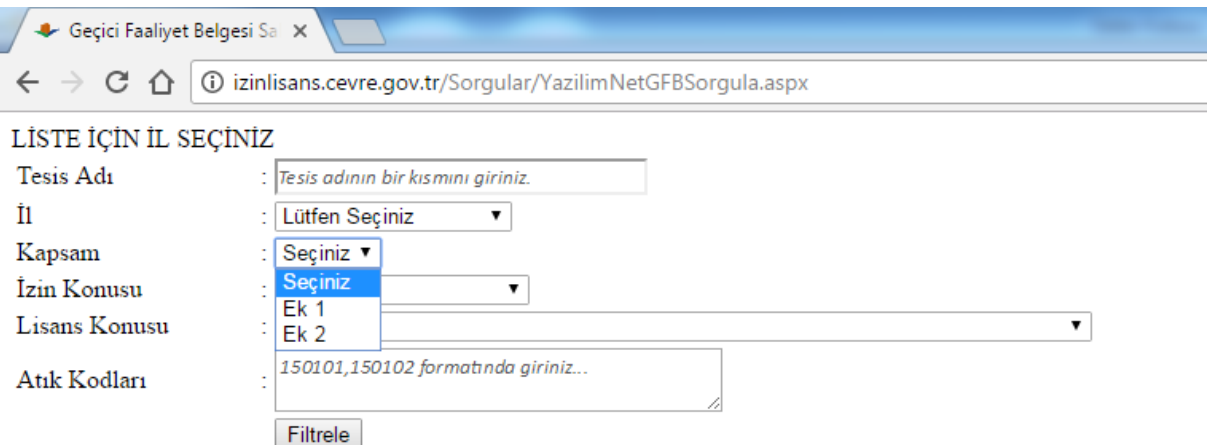

## **4.Aşama**

Tesisin izin konusu biliniyorsa izin durumuna göre de sorgulama yapılabilir.

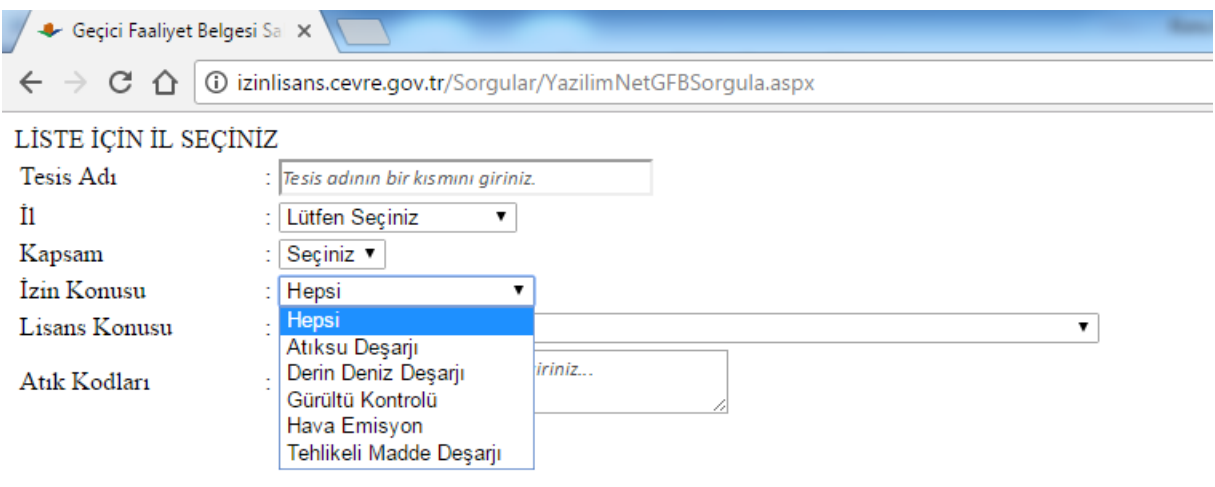

# **5.Aşama**

Tesisin lisans konusu biliniyorsa lisans durumuna göre de sorgulama yapılabilir.

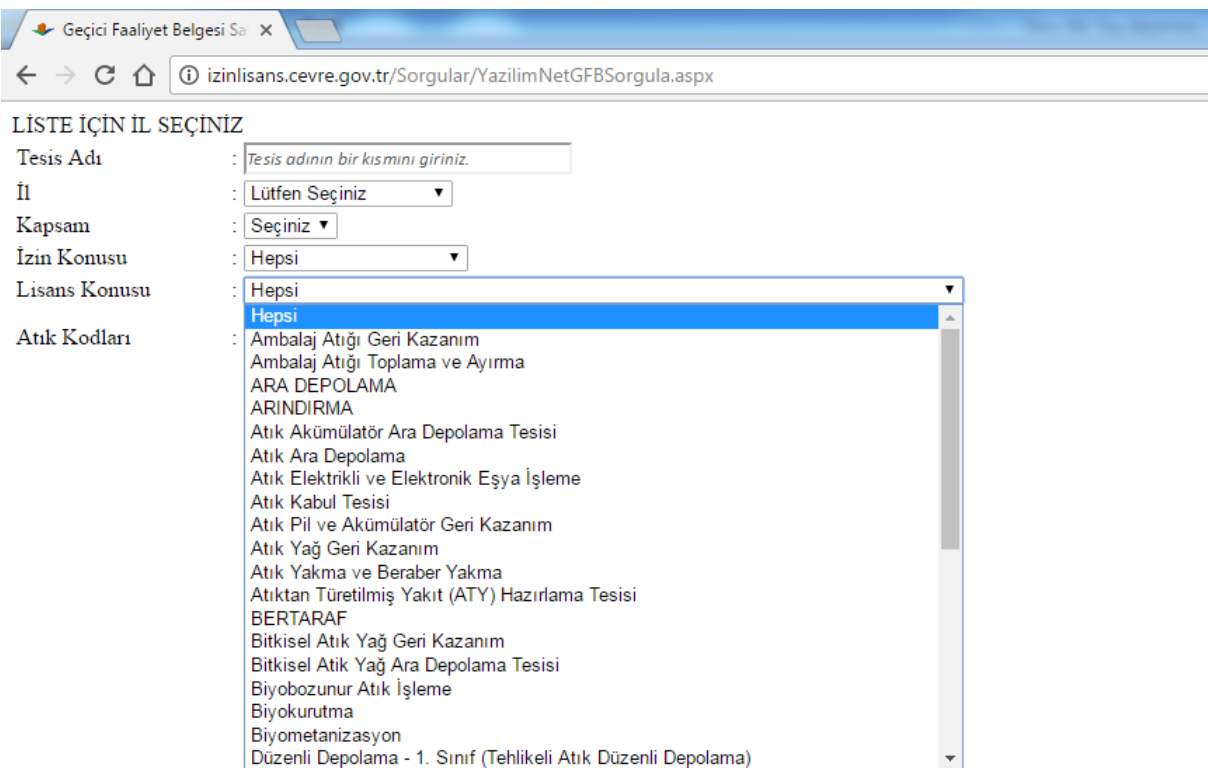

### **6.Aşama**

Atık gerikazanım/bertaraf/depolama/ara depolama/ toplama-ayırma/arındırma vb. yöntemlerin uygulanacağı atıkların kodları bilinir ise atıklara ait 6 rakamdan oluşan kodlarla da arama yapılabilir. Örnek olarak kağıt ve karton ambalaj işleme lisansına sahip tesisler aranmak istenirse, atık kodları yazılı haneye 150101(Atık Yönetimi Yönetmeliğinde yer alan kodlar) yazılıp filtreleme yapılırsa Ülke genelinde ki tesisler listelenir.

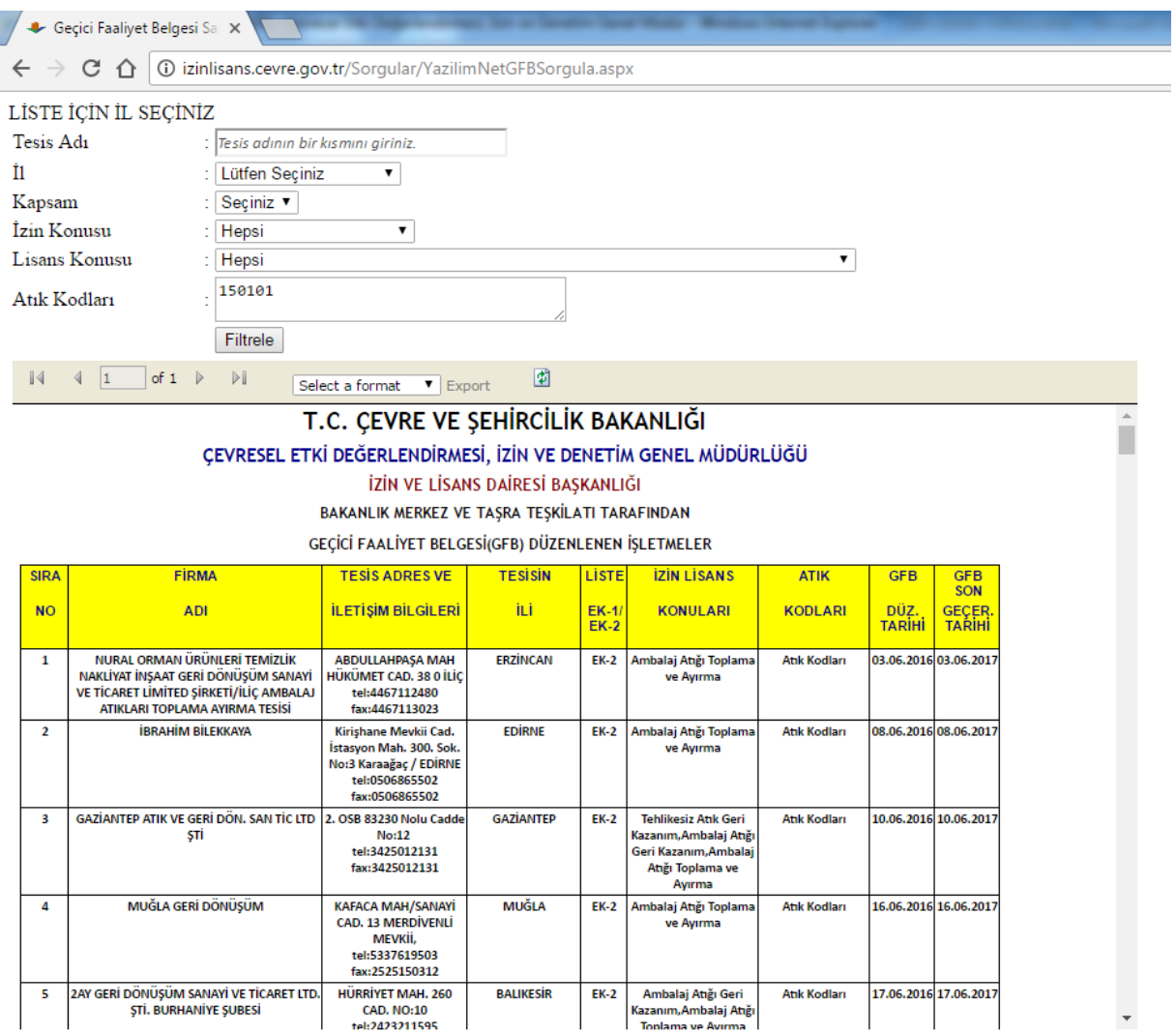

### **7.Aşama**

Aradığımız tesisi GFB sorgulama ekranından bulamıyorsak 1.aşama da yer alan **İzin ve Lisans Sahibi Tesisler** sekmesi tıklanarak sorgulamalar bu ekran üzerinden yapılır.

İlgili sorgulama için [tıklayınız.](http://izinlisans.cevre.gov.tr/Sorgular/YazilimNetIzinLisansSorgula.aspx)

Aşağıdaki ekran karşınıza çıkacaktır. Burada GFB için anlatılan bütün menüler izin lisans için de geçerlidir.

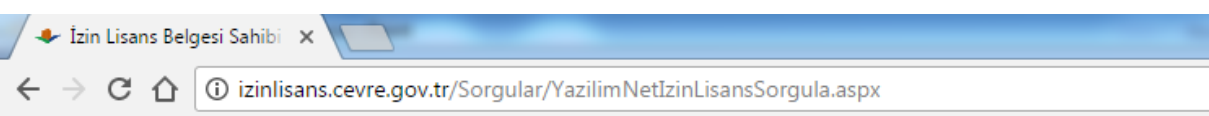

## İzin/İzin ve Lisans Belgesi Sahibi Tesisler Listesi için İl Seçiniz

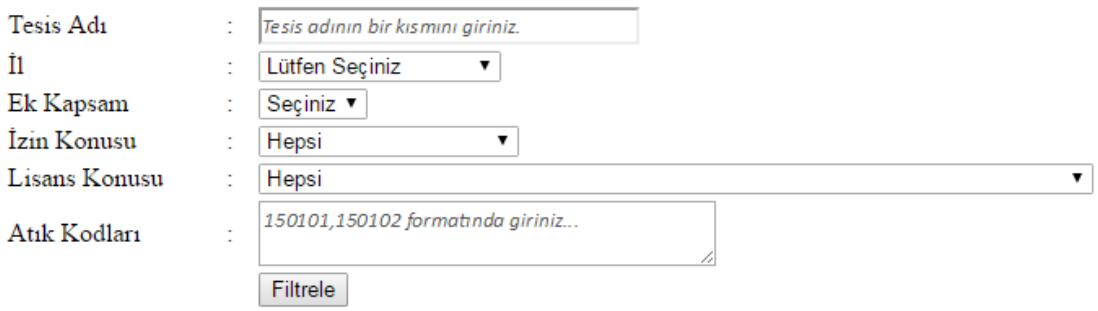

**Not:** Bir tesis hem GFB hem de izin/lisans sorgulamasında aynı anda görülemez. Tesisin ya GFB' si vardır yada izin/lisansı vardır.

**Not:** Bu iki sorgulama sadece e-izin sistemi üzerinden alınan izinler için geçerlidir. Bunun dışında tehlikesiz atık toplama-ayırma ve atık taşıma izin işlemleri e-izin sistemi üzerinden gerçekleştirilmemektedir. Bu tarz tesislerin sorgulaması aşağıdaki linkler üzerinden yapılabilmektedir.

Tehlikesiz Atık Toplam-Ayırma Tesisleri listesine ulaşmak için [tıklayınız.](http://motatkds.cevre.gov.tr/MotatKDS/WebOzelFaaliyetListe.zul)

Atık Taşıma Lisansı almış tesisler için [tıklayınız.](http://motatkds.cevre.gov.tr/MotatKDS/TasimaLisansAracView.zul)